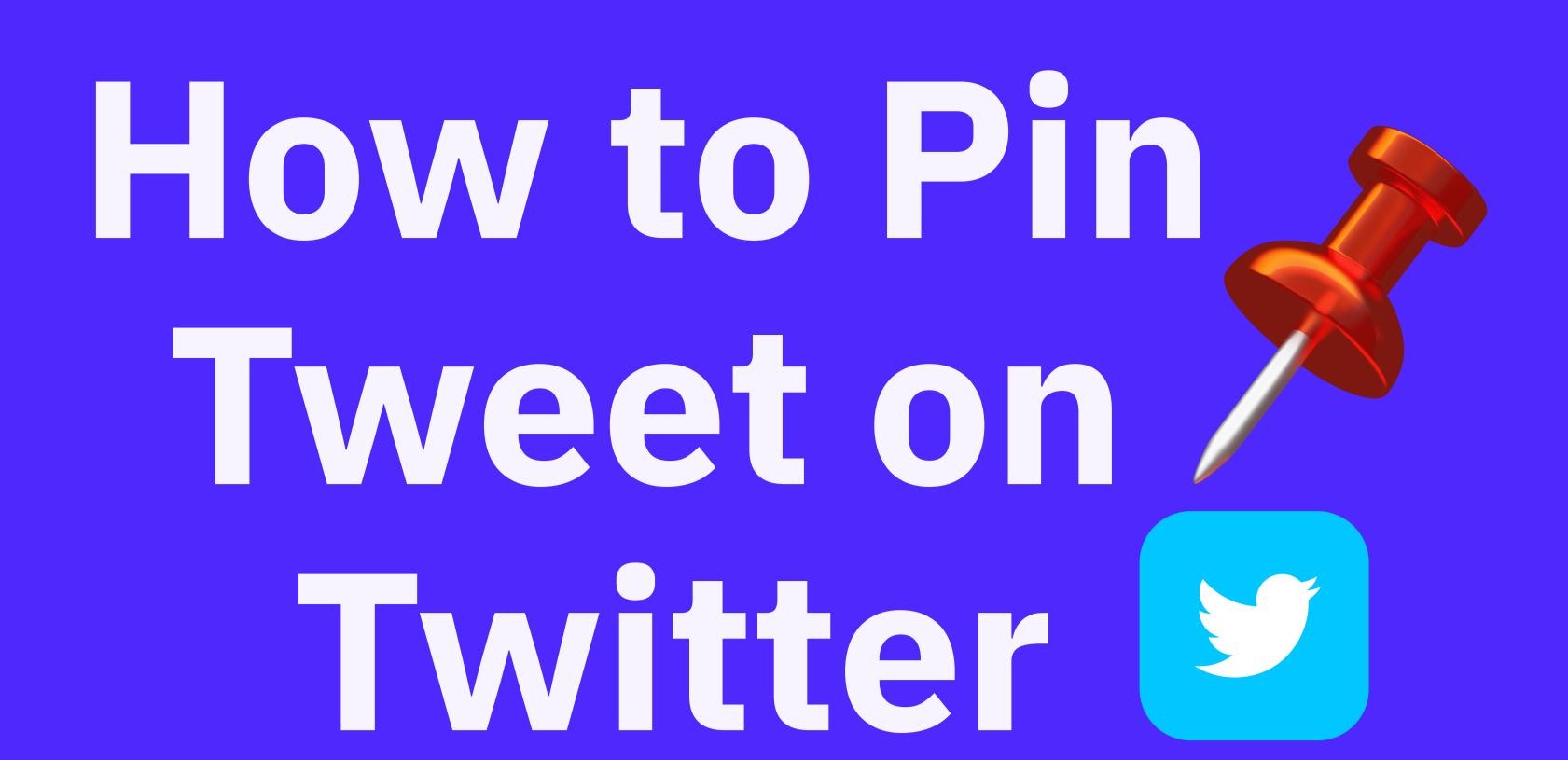

## What is a pinned tweet?

A pinned tweet is a tweet that remains static at the top of your Twitter profile.

## Why You Should Pin Tweets on Twitter

- Pinning a tweet on Twitter increases its visibility and makes it an extension of your bio.
- You can use pinned tweets to provide additional information about yourself or your brand that does not fit your bio.
- Pinned tweets can contain essential links or information to your shop, blog, or other social media accounts.

#### How to Pin a Tweet on Twitter for Desktop Users

- Open your preferred web browser and navigate to the Twitter sign-in page.
- Sign in to your Twitter account and click "Profile" from the sidebar on the left. This action will lead you to your Twitter profile page.
- Locate the tweet you want to pin, and then scroll through your tweets and find the one you want to pin.
- Once you've found the tweet, click on the three-dot menu at the top-right corner of the tweet to open a menu. From this menu, select "Pin to your profile.". A prompt will appear, notifying you that your tweet will replace any previously pinned tweets. Click on "Pin" to continue.
- Scroll to the top of your profile page to see your newly pinned tweet.

# How to Pin a Tweet on Twitter for Android and iPhone Users

- Open the Twitter app on your smartphone. Ensure you're logged into your account.
- Tap on the three horizontal lines at the top-left corner of the app. From the menu that opens, select "Profile."
- Scroll through your tweets and find the tweet you want to pin.
- Tap on the three-dot menu at the top-right corner of the tweet you've chosen. This action will open a menu from where you need to select "Pin to your profile.". A prompt will appear in the middle of your phone's screen. Select "Pin" to proceed.
- Scroll to the top of your profile page to see your pinned tweet.

# Unpinning a Tweet on Twitter

- On the web, click the three-dot menu on your pinned tweet and select "Unpin from profile".
- On the mobile app, tap the three-dot menu on your pinned tweet
- and select "Unpin from profile".Confirm the action by selecting "Unpin" on the prompt that

appears.